# **Инструкция измерения изоляции приведенного ударного шума в натурных условиях прибором Экофизика-110А**

Измерения звукоизоляции приведенного ударного шума состоят из следующих этапов:

- 1. Подготовка к измерениям.
- 2. Измерение уровней ударного шума под перекрытием при работе на нем стандартной ударной машины.
- 3. Измерение времени реверберации.
- 4. Обработка результатов измерений.

# **Часть 1. Подготовка к измерениям**

### **Используемое оборудование**

- Экофизика-110А, предусилитель Р200 и микрофонный капсюль.
- Удлинительный кабель
- Штатив-тренога
- Ветрозащита
- Калибратор
- Всенаправленный источник звука
- Усилитель мощности для источника звука
- Ударная машина
- Комплект ключей DIN-DIN-RF (опция)
- Программа Signal+

**При работе с прибором необходимо соблюдать все меры предосторожности, указанные в инструкциях. Самая хрупкая часть шумомера – микрофонный капсюль, обращаться с ним надо максимально бережно. Для предотвращения повреждений капсюля при измерениях, следует надеть на него ветрозащиту.**

# **Проверка испытательных помещений**

- Объем помещений высокого и низкого уровней должен составлять не менее **30 м<sup>3</sup>** , линейные размеры - не менее **2,5 м**. во всех направлениях. Максимальный объем каждого из помещений не должен превышать **150 м<sup>3</sup> .** Перед измерениями необходимо произвести замеры линейных размеров помещений с точностью до **0,1 м**.
- Общая для двух помещений площадь ограждения должна быть не менее **10 м<sup>2</sup>** .
- Все двери и окна в испытательных помещениях на время измерений должны быть закрыты. Все создающие шум бытовые приборы должны быть выключены.

# $(A)$   $B)$ **МІС:ЭкоЗвук** MK-Шум ГРАФИК 9999999 Мультизапись Диапазон: Д2 **NUMBER VICTO** 14.00E-3 Па Микр.пол.ВКЛ **2MK-233** M  $+0.00 \text{ }\text{ }A5$  $+0.0<sub>4</sub>5$ Откат: 5 сек Время: 10:54:36 Дата: 20/03/15 Подсв. вкл. B)  $\Gamma$

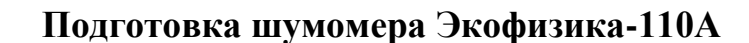

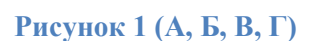

- 1. Убедиться в том, что в измерительно-индикаторный блок (ИИБ) установлены заряженные аккумуляторы.
- 2. Соединить ИИБ с предусилителем и микрофон **с помощью удлинительного кабеля**. (А)

**Внимание! Применение шумомеров, не оснащѐнных акустическим конусом (с плоским верхним торцом), без удлинительного кабеля не допускается.**

- 3. Установить предусилитель и микрофон на треногу. Ориентировать микрофон вверх. Надеть ветрозащиту. (Б)
- 4. Проверить правильность выбора карточки микрофона в Диспетчере датчиков (только для исполнения «Белая»). (В)
- 5. Убедиться в том, что калибровочные значения соответствуют поправкам, указанным в свидетельстве о поверке. (Г)
- 6. Удостовериться в том, что напряжение поляризации установлено в соответствии с типом используемого микрофона. (Г)
- 7. Выбирать диапазон (Рис.2)

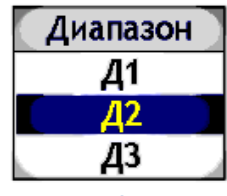

**Рисунок 2**

8. Проверить наличие достаточного места на карте памяти. Проверить установленные на приборе дату и время.

### **Проверка чувствительности измерительного тракта**

Непосредственно до измерений следует убедиться в корректной работе приборов. Шумомер необходимо проверить с помощью калибратора.

 Включить шумомер, зайти в режим «Экозвук» (или «ЭкоЗвук ЭФБ-110А» (Рис. 3) и выбрать окно «ШумГрафик». Выставить диапазон Д2 (Рис.2). Выждать как минимум 1 минуту, пока устанавливается напряжение поляризации.

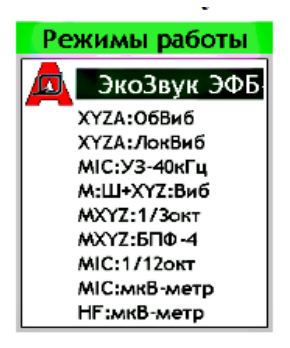

**Рисунок 3**

- Установить калибратор на микрофон шумомера (Рис. 4) . При этом необходимо соблюсти следующие условия:
	- Калибратор и микрофон проверяемого шумомера должны иметь одинаковую температуру.
	- Калибратор должен быть плотно насажен на микрофон шумомера.
	- Шумомер при калибровке рекомендуется ориентировать микрофоном вверх.
- Включить калибратор нажать на приборе «сброс» и выждать 30 секунд. Сравнить значение УЗД в этой 1/3 октаве, показываемое прибором при временной характеристике Slow, со значением УЗД, создаваемым калибратором, согласно свидетельству о поверке на него. Эти уровни должны отличаться менее чем на 0.3 дБ.

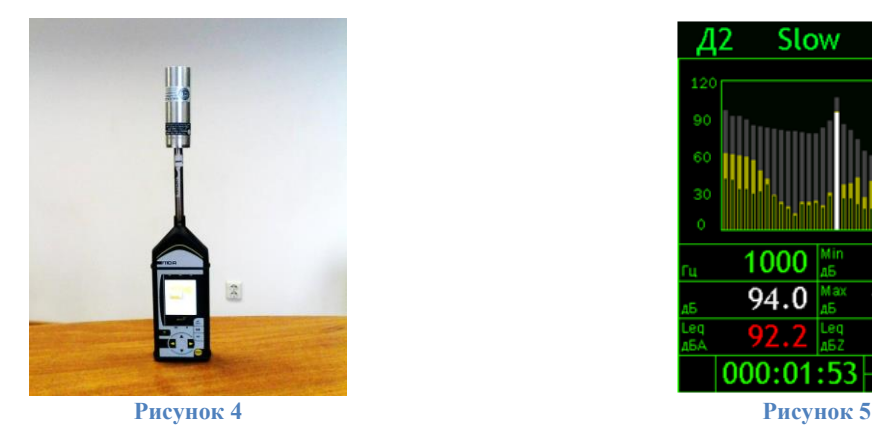

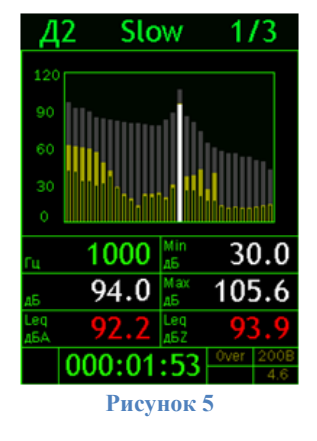

# **Подготовка всенаправленного источника звука и ударной машины**

Для проведения измерений необходимы всенаправленный источник звука OED-SP360, усилитель мощности OED-PA360, ударная машина УМ-10. Если в месте проведения измерений нет сети 220В, то необходим аккумуляторный источник с напряжением питания 220 В.

С помощью соединительных кабелей подключите всенаправленный источник звука к усилителю мощности согласно руководству по эксплуатации.

Подключение источника звука следует производить при отключенном усилителе (индикатор тумблера 3), в противном случае возможны сбои в работе устройства. Для включения при питании от сети 220 В (см Рис. 6):

1. Подключите кабель питания к разъѐму подключения питания от сети ~220B **AC / LINE** 

2. Подсоедините источник звука в разъѐм **OUTPUT**

3. Переведите тумблер в положение I (СЕТЬ) (клавиша **MUTE** должна загореться красным цветом)

4. Поставьте переключатель режимов генерации в положение **PINK** для измерения времени реверберации.

5. Переключите генератор уровня выходного сигнала в положение – 3 dB Для воспроизведения настроенного режима нажмите на клавишу **MUTE**.(после нажатия клавиша меняет цвет с красного на зеленый).

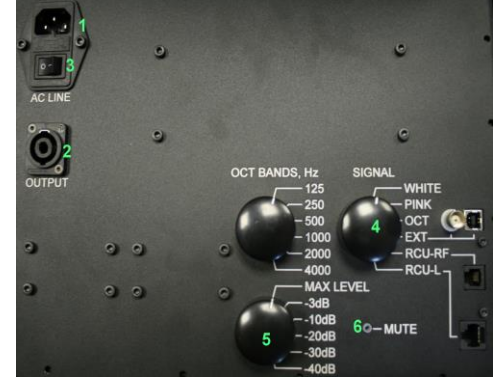

*Усилитель мощности рекомендуется выносить из испытуемого помещения. Если это невозможно, то следует прикрывать усилитель мощности звукоизолирующим материалом.*

Подключите ударную машину:

- 1. Распакуйте ударную машину **УМ-10**.
- 2. Поставьте ударную машину на заднюю стенку (без органов управления) и прикрутите три ножки, как показано на рисунке 6.1.
- 3. Установите машину в нужную контрольную точку перекрытия. УМ-10 поставляется с ножками, отрегулированными для установки на ровную поверхность и обеспечения стандартной высоты падения молотков (40 мм). При необходимости высоту ножек можно отрегулировать, **Рисунок 6.1**используя для контроля пузырьковый уровень на верхней панели УМ-10.

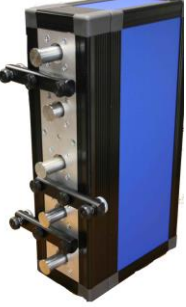

4. Подключите кабель питания в гнездо **AC LINE**. Включите питание переключателем I/O. Кнопка **START** должна засветиться красным цветом.

# **Измерение фонового шума**

Во время измерения фонового шума в помещении в никто не должен находиться.

- Включить шумомер, войти в режим измерений «Экозвук». Выбрать диапазон Д3.
- Выбрать режим записи в память «Мультизапись» и установить время записи 10- 15 минут с шагом 1 сек.
- Установить предусилитель с микрофоном на штатив и поставить их в любой точке помещения. ИИБ по возможности вынести за пределы помещения.
- Включить усилитель мощности, поставив его туда, где он будет стоять при измерении времени реверберации.
- Запустить измерение. Спустя 1 минуту нажать клавишу «Сброс» и сразу клавишу «Запись».
- По окончанию записи остановить измерения. Переписать с прибора в рабочую тетрадь значение уровней звукового давления (УЗД) при временной характеристике **Leq** в 1/3 октавах от **100** до **3150** Гц.

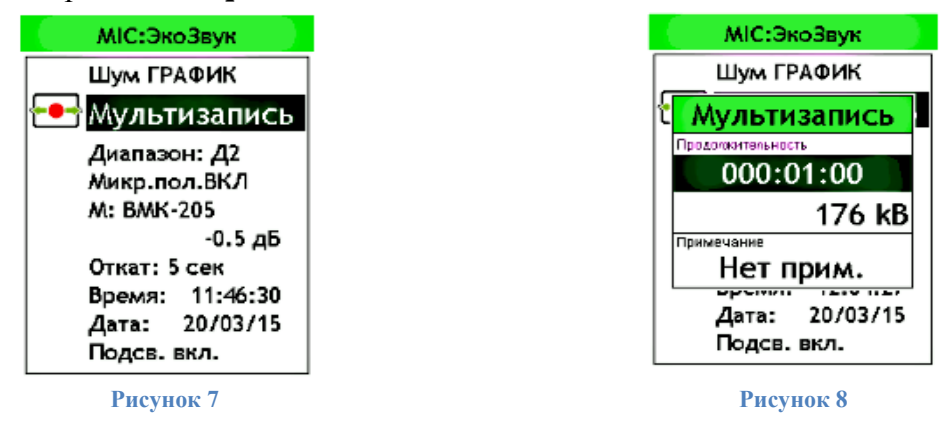

# **Часть 2. Измерение изоляции ударного шума**

# *Подготовка к измерениям*

- Установить ударную машину в нужную контрольную точку перекрытия.
- Ударную машину следует устанавливать не менее чем в трех точках на испытуемом перекрытии (рекомендуемое количество точек измерения – 4), при этом продольная ось ударной машины должна составлять с осями балок или ребер длинной стороны перекрытия угол 45°. Точки установки ударной машины должны отстоять друг от друга не менее чем на 0,7 м. Расстояние между ударной машиной и ограждающими конструкциями должно быть не менее 0,5 м (Рис. 9).

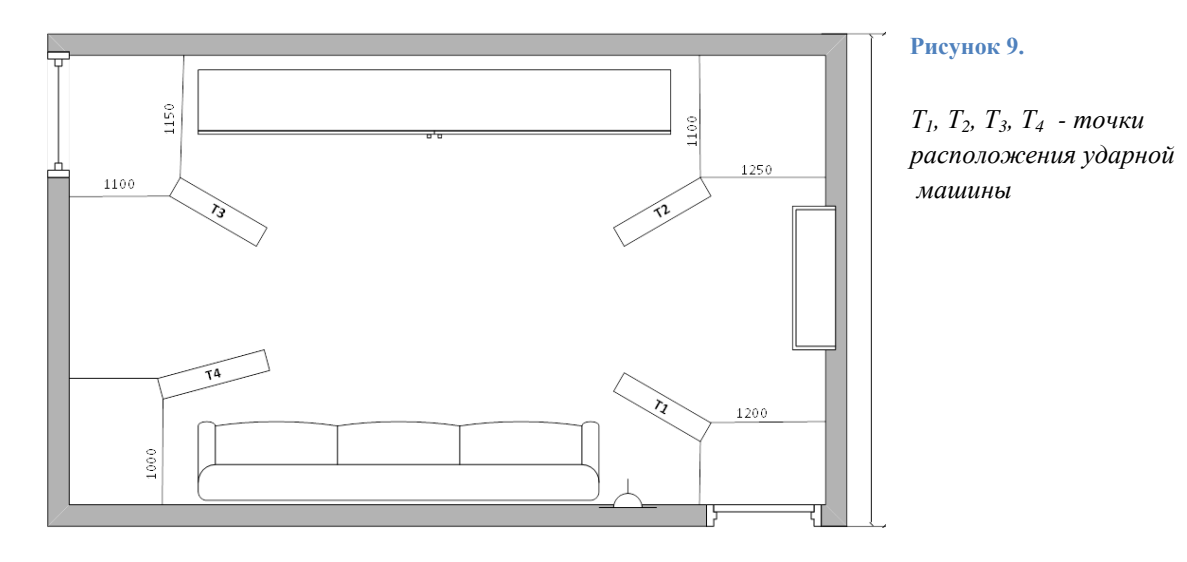

 При каждом положении ударной машины необходимо провести замеры УЗД в трѐх положениях микрофона по одному разу. Точки замера должны располагаться на расстоянии как минимум 0.5 м друг от друга и от испытуемой ограждающей конструкции (Рис. 10).

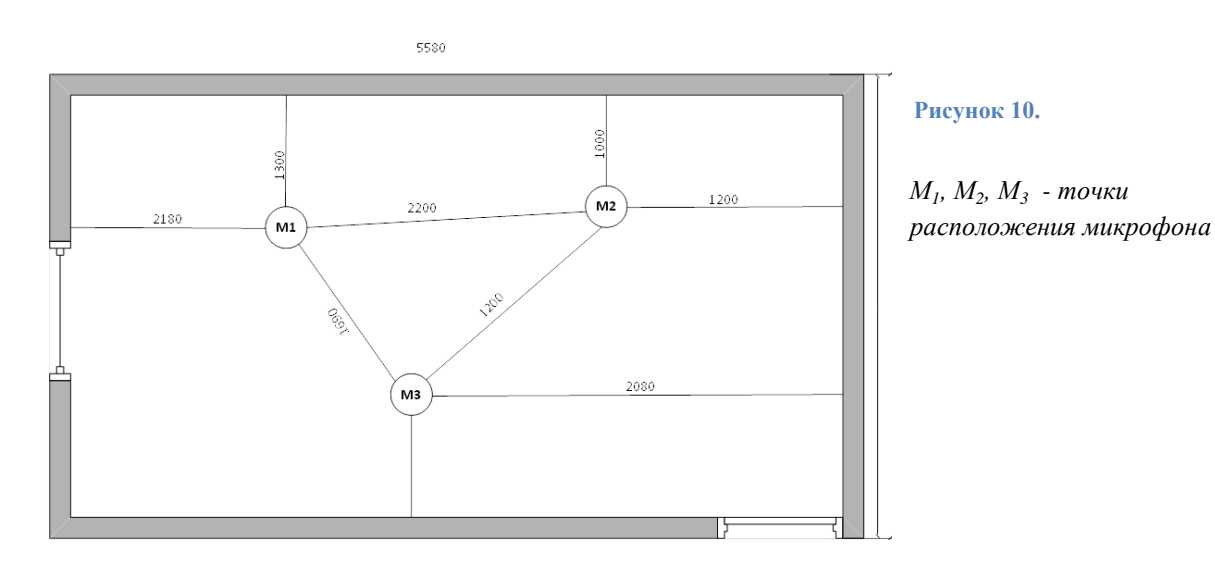

#### *Измерения*

- Включить шумомер, войти в режим измерений «Экозвук» (Рис. 1). Выбрать диапазон **Д3** (на приборе не должен загораться индикатор перегрузки **«Оver»** или индикатор недогрузки **«Under»**).
- Выбрать режим записи в память «Мультизапись» (Рис. 7) и установить время записи 1 минута.
- Установить предусилитель с микрофоном на штативе в точку измерения согласно рекомендациям, приведенным выше. **Записать расположение ударной машины и микрофона.** Запустить измерения на шумомере, выждать как минимум 1 минуту.
- Запустить ударную машину кнопкой **START**. В ударном режиме клавиша **START** светится зеленым цветом.
- При наличии комплекта DIN-DIN-RF, состоящего из двух ключей ЭКО-AIR, запуск ударной машины можно осуществлять дистанционно. Для этого один ключ необходимо установить в разъем DIN индикаторного блока, а второй – в разъем RCU-RF. Включить индикаторный блок шумомера и перейти в соответствующую измерительную программу (Экозвук-ЭФБ-110А (версия 01.41 и выше), 1/3-октавный анализатор (версия 1.41 и выше), Регистратор (версия 1.41 и выше)).

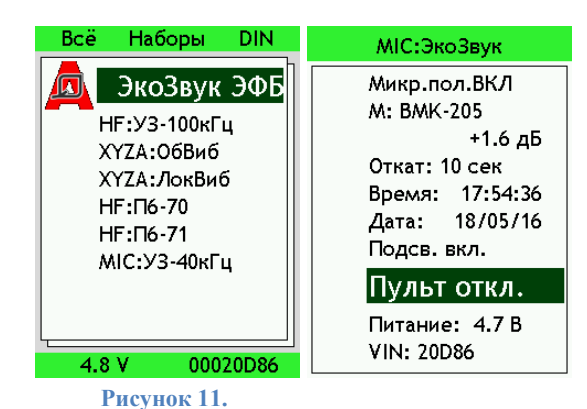

Перейти в меню программы и выделить строку «**Пульт откл.**» клавишами ▲▼.

Клавиша **ОК** активирует функцию дистанционного управления: «**Пульт вкл.**».

Войти в окно измерения. Одновременное нажатие клавиш **ДАННЫЕ** и **Старт/Стоп** запускает и останавливает ударный режим.

- Выждать как минимум 20 секунд. Нажать клавишу «сброс» на шумомере и сразу «Запись».
- По окончанию записи нажать кнопку «Старт/стоп». Сравнить измеренные значения УЗД в 1/3 октавах от 100 до 3150 Гц при временной характеристике Leq c УЗД фонового шума в тех же 1/3 октавах. Во всех 1/3 октавах разница УЗД должна превышать 10 дБ, Если же в некоторых 1/3 октавах эта разница меньше 10 дБ, то следует провести дополнительные замеры при новом положении ударной машины.
- Повторить измерения в новой точке. Продолжать, пока измерения не будут выполнены в трех точках помещения при каждом из трѐх или более положений ударной машины на перекрытии.

# **Часть 3. Измерение времени реверберации.**

#### *Подготовка к измерению*

- Установить всенаправленный источник звука в ПНУ. Всенаправленный источник звука следует устанавливать в углах помещения примерно в 1 метре от стен.
- Включить усилитель мощности. Включить режим «Розовый шум» (PINK). Для этого на усилителе нужно перевести переключатель режимов генерации в положение PINK. Или воспользоваться функцией дистанционного управления источником шума на приборе Экофизика (см. паспорт на усилитель OED-PA360).
- До проведения измерений необходимо убедиться в том, что уровень шума, создаваемый источником звука, превышает фоновый уровень шума как минимум на 35 дБ в 1/3 октавах от 100 Гц до 3150 Гц.
- Включить прибор, войти в режим измерений «Экозвук»/«ЭкоЗвук-ЭФБ-ХХХ». Установить диапазон «Д2».
- Установить предусилитель с микрофоном на штатив на расстоянии как минимум 1 м от стен и источника звука. Запустить измерения на шумомере, выждать как минимум 1 минуту.
- Подать сигнал с усилителя мощности на источник звука, нажав кнопку «Mute». Выждать как минимум 10 секунд. Нажать клавишу «сброс» на шумомере и через 20 секунд клавишу «старт-стоп».
- Записать значения УЗД при временной характеристике Leq в 1/3 октавах от 100 до 3150 Гц.
- Сравнить измеренные значения УЗД в 1/3 октавах от 100 до 3150 Гц с УЗД фонового шума в тех же 1/3 октавах, которые были измерены ранее. Во всех 1/3 октавах разница УЗД должна превышать 35 дБ, Если же в некоторых 1/3 октавах эта разница меньше 35 дБ, то следует воспользоваться пунктом «*Случай недостаточной разницы в уровнях звукового давления*»

Измерения производятся как минимум при **2**-х положениях источника звука. Точки расположения источника звука следует выбирать в углах помещениях в 1 метре от стен. В каждом положении источника звука измерение уровней звукового давления шумомером производятся в как минимум в **3**-х точках. Точки измерения следует выбирать на расстоянии как минимум 1 метра от стен, друг от друга и на расстоянии не меньше

 $c \cdot T$  $d_{\min} = 2 \sqrt{\frac{V}{\sigma}}$  $\sum_{\min}$  = 2 $\sqrt{\frac{c \cdot T}{c \cdot T}}$  от источника звука, где V – объем помещения, с – скорость звука (340 м/с

при нормальных условиях),  $T -$  ожидаемое время реверберации (как правило,  $d_{min}$ примерно равно 1 метру). Точки измерения при одном положении источника звука должны отстоять друг от друга на расстояние не менее 2 метров. При выборе точек измерений следует избегать симметричных относительно поверхностей помещения позиций. Всего различных комбинаций пространственного расположения источника шума и шумомера должно быть не менее **6**-ти. В каждой такой точке необходимо произвести как минимум **3** замера.

# *Проведение измерений*

В каждой такой точке необходимо произвести как минимум **3** измерения.

- 1. Включить прибор, войти в режим измерений «Экозвук» / «ЭкоЗвук ЭФБ-110А». Установить диапазон «Д2».
- 2. Выбрать режим записи в память «Запись сигнала» (Рис. 9-10). и установить время записи 40 секунд.
- 3. Установить предусилитель с микрофоном на штатив и поставить в ПНУ, согласно приведенной выше рекомендации. Записать взаимное расположение источника звука и микрофона.

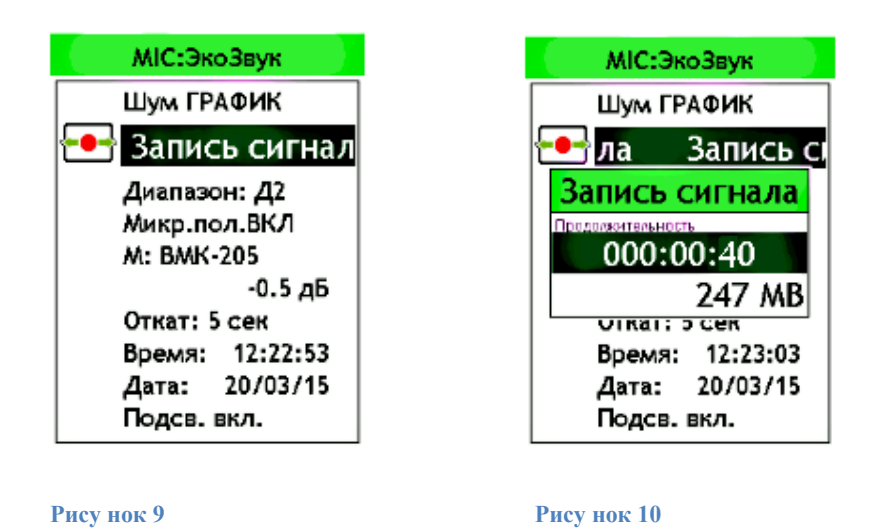

#### *Случай недостаточной разницы в уровнях звукового давления*

В случае, если в некоторых 1/3 октавах от 100 до 3150 Гц УЗД при временной характеристике Leq между фоновым шумом и шумом при включенном источнике звука оказывается меньше 35 дБ, то для данных 1/3 октав следует произвести дополнительные замеры. В каждой комбинации пространственного расположения шумомера и источника шума следует произвести по одному дополнительному замеру для каждой такой 1/3 октавы. Такие дополнительные замеры возможны только при управлении с ПДУ.

- Нужно перевести переключатель режимов генерации (**WHITE/PINK/OCT**) в положение **OCT** (1)
- Переключатель октавного розового шума (от 125 Гц до 4000 Гц) установить в нужную октаву (в которой разница между фоновым значением и значением при включенном источнике менее 10 дБ)

*При разности измерений в нескольких октавах переключатель поочередно переключается по « проблемным октавам»*

- Переключатель регулятора уровня выходного сигнала выставить в режим «-**3дБ**», если разница менее 10 дБ переключить в положение **MAX LEVEL.**
- Запустите сигнал нажатием клавиши **«MUTЕ»** (при активизации сигнала клавиши сменит цвет с красного на зеленый)

 Для проведения одного замера необходимо включить источник звука с ПДУ, нажав клавишу «**MUTЕ».** Выждать как минимум 10 секунд. Начать запись сигнала на приборе и спустя **5 секунд** выключить источник звука, нажав на ПДУ клавишу «**MUTЕ**». Во время записи сигнала следует соблюдать тишину.

## **Часть 4. Обработка результатов измерения**

Если файлы измерений записывались во внутреннюю память прибора, их необходимо перенести на компьютер. Для этого нужно подключить прибор к компьютеру через кабель USB и включить режим «передачи данных» (см. РЭ на прибор). Данные измерений лежат во внутренней памяти прибора в папке «Eco\_Sound». Файлы записи сигнала имеют расширение .EDT, файлы мультизаписи имеют расширение .BIN или .DCR.

#### *Обработка результатов измерения изоляции ударного шума.*

- Открыть файл мультизаписи, соответствующий измерению ударного шума, в программе Signal+.
- Выбрать вкладку «История». Построить график корректированного по А уровня звука. Исключить по графику участки с помехами, установив «Рабочую зону» результатов измерения.
- Выбрать вкладку «УЗД в 1/3 октавах». Усреднить результаты измерений, поставив галку в чекбоксе «Усреднение». Выбрать строку «Slow» и скопировать значения уровней звукового давления в 1/3 октавах от 100 до 3150 Гц в промежуточный файл Excel, используя стандартные средства операционной системы.
- Повторить процедуру для всех файлов с результатами измерений изоляции ударного шума. При измерении тремя микрофонами при четырѐх положениях ударной машины должно получиться 12 строк с результатами измерений.
- Расчет средних уровни звукового давления  $L_m$  при разных положениях ударной машины:

$$
L_m = 10 \times \lg \left( \frac{10^{\frac{L_1}{10}} + 10^{\frac{L_2}{10}} + 10^{\frac{L_3}{10}}}{3} \right) \tag{1}
$$

Где  $L_1$ ,  $L_2$  и  $L_3$  – усредненные по всему времени измерения уровни звукового давления в 1/3 октавах, определенные ранее, для разных положений микрофона при одном положении ударной машины. По формуле (1) надо рассчитать среднее значение звукового давления для каждой 1/3 октавы в каждом помещении для каждого положения ударной машины.

 Сравнить значение средних уровней звукового давления с значениями фонового шума, полученными ранее, согласно пункту «Измерения фонового шума». Убедиться, что в каждой 1/3 октаве есть разница в 10 дБ между уровнями звукового давления при включенном и выключенном источнике шума.

#### *Обработка результатов измерения времени реверберации.*

 Обработка записей с результатами измерений времени реверберации для каждой третьоктавы в диапазоне 100-3150 Гц осуществляется согласно Инструкции пользователя ПО Signal+.

 Открыть файл «записи сигнала», соответствующий измерению времени реверберации, в программе. Рассчитать эквивалентную площадь звукопоглощения в ПНУ в каждой 1/3 октаве по формуле *T*  $A_2 = \frac{0.16 \cdot V}{T}$  $v_2 = \frac{0.10 V}{T}$ , где V – объем ПНУ в м<sup>3</sup>, а Т – соответствующее время реверберации.

#### *Определение приведенного уровня ударного шума.*

Стандартизированный приведенный уровень ударного шума L'nT рассчитывается для каждой 1/3 октавы по формуле:

$$
L'_{nT} = L_i + 10 * \lg\left(\frac{T_0}{T_2}\right)
$$
 (2)

Где Т<sub>0</sub> - стандартное время реверберации для обычных помещений, равное 0,5 с; Т<sup>2</sup> - время реверберации в помещении низкого уровня, с,

 $L_i$  – среднее для всех замеров значение уровня звукового давления.

#### *Расчет индекса изоляции приведенного ударного шума Lnw.*

Для расчета индекса приведенного ударного шума значение приведенного ударного шума  $L_{\text{nw}}$  в 1/3 октавах сравнивается с оценочной кривой:

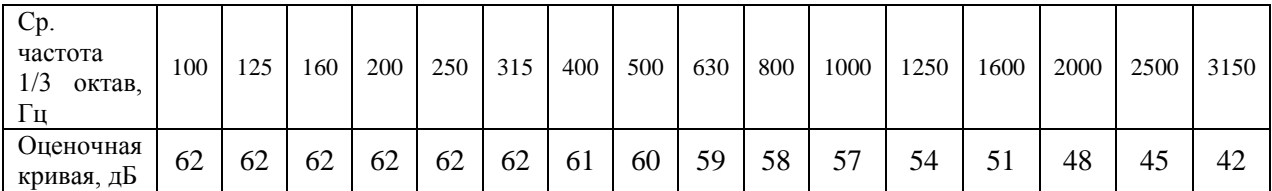

Индекс приведенного уровня ударного шума для перекрытия с расчетной или измеренной частотной характеристикой приведенного уровня ударного шума определяют путем сопоставления этой частотной характеристики с оценочным спектром, приведенным в таблице выше.

Для вычисления индекса необходимо определить сумму неблагоприятных отклонений данной частотной характеристики от характеристики оценочного спектра. Неблагоприятными считают отклонения вверх от оценочного спектра.

Если сумма неблагоприятных отклонений максимально приближается к 32 дБ, но не превышает эту величину, то величина индекса составляет 60 дБ.

Если сумма неблагоприятных отклонений превышает 32 дБ, оценочный спектр смещается вверх (на целое число децибел) так, чтобы сумма неблагоприятных отклонений от смещенного оценочного спектра не превышала указанную величину.

Если сумма неблагоприятных отклонений значительно меньше 32 дБ или неблагоприятные отклонения отсутствуют, оценочный спектр смещается вниз (на целое число децибел) так, чтобы сумма неблагоприятных отклонений от смещенного оценочного спектра максимально приближалась к 32 дБ, но не превышала эту величину.

За величину индекса принимают ординату смещенного вверх или вниз оценочного спектра в третьоктавной полосе со среднегеометрической частотой 500 Гц.